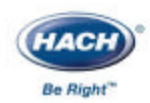

59577-98

袖珍式比色计**™**

### / /臭氧/

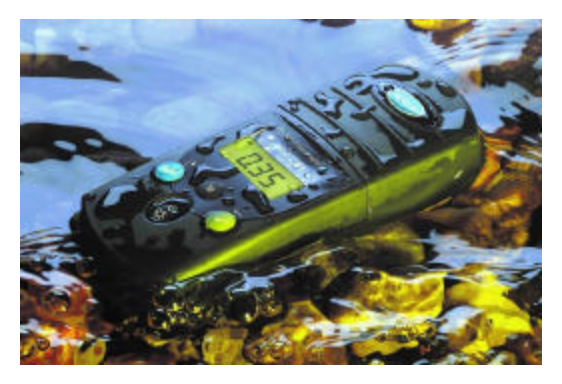

 $\oslash$  ap/dk 5/03 1ed

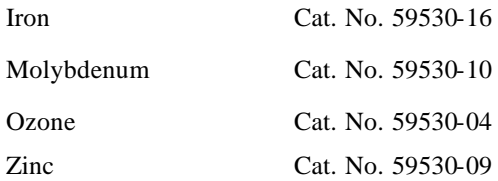

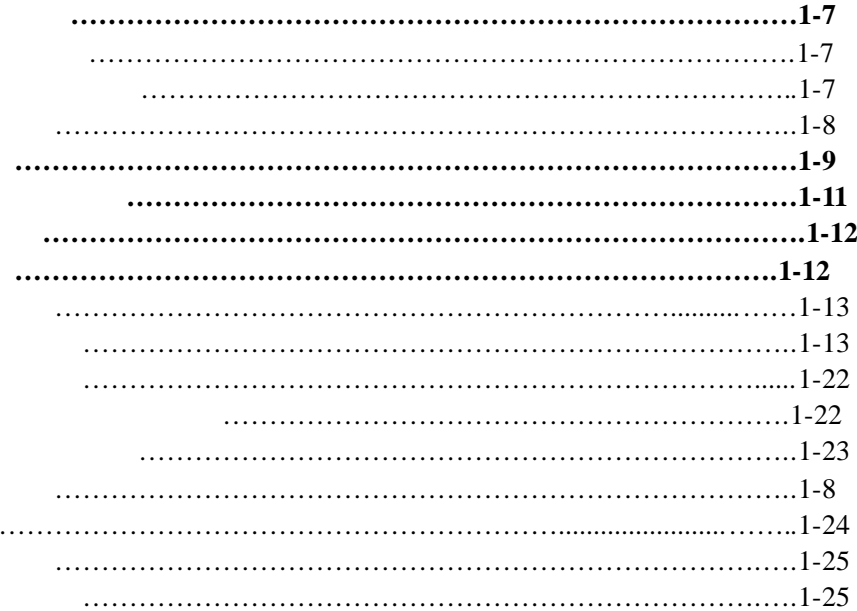

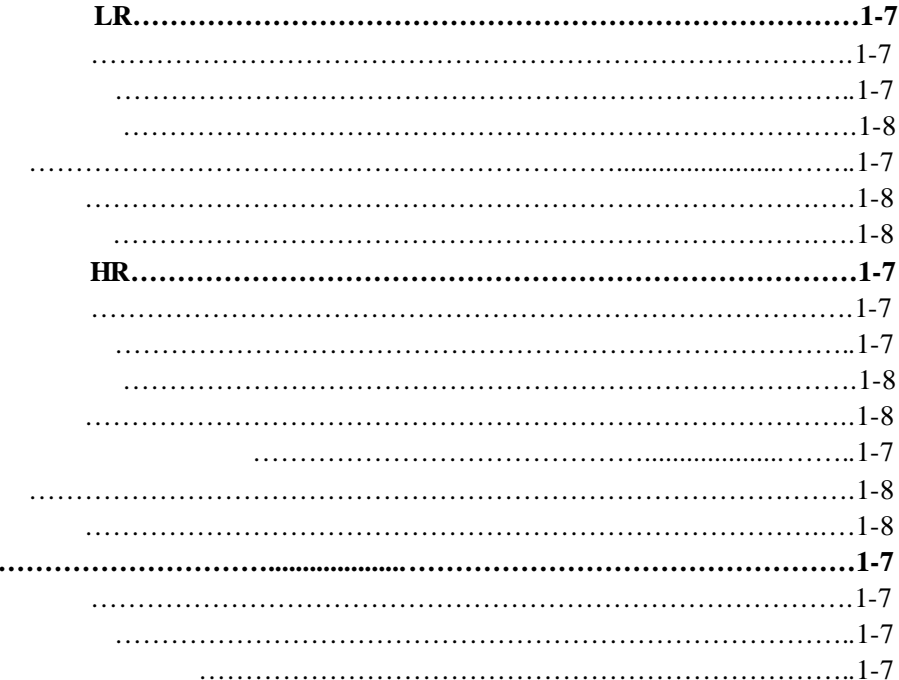

 $\bullet$ 

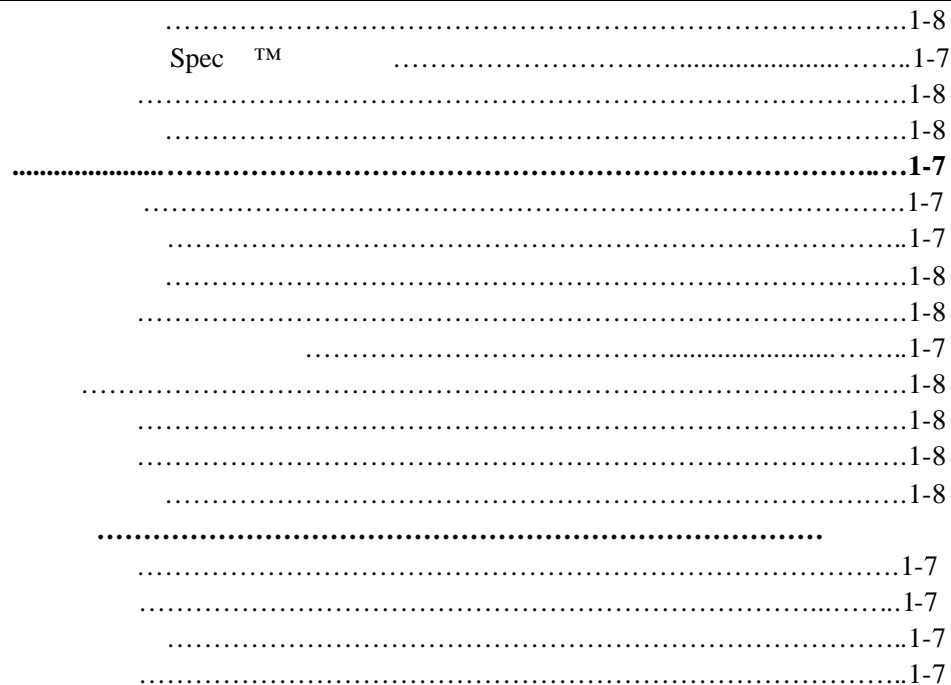

 $\bullet$ 

 $\bullet$ 

٠

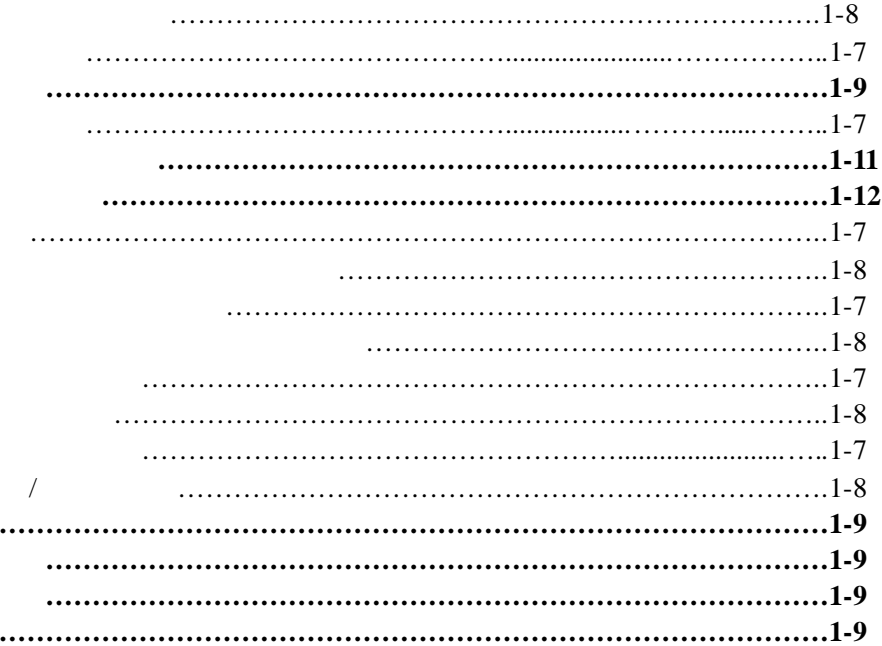

#### $MSDS$

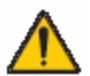

 $\sqrt{a}$ 

#### LED<sub></sub>

#### $\pm$  0.0015Abs

滤波带宽:15 纳米

波长:600 纳米

0 2.5Abs

 $3.2 \times 6.1 \times 15.2$  (1.25 x 2.4 x 6)  $0.2$   $(0.43)$ 25 10 AccuVac<sup>\*</sup> Amplus 0 to 50 °C; 0 to 90% and  $(1)$ 

4 AAA  $2000$  \*

\*背景光的使用会降低电池的寿命。

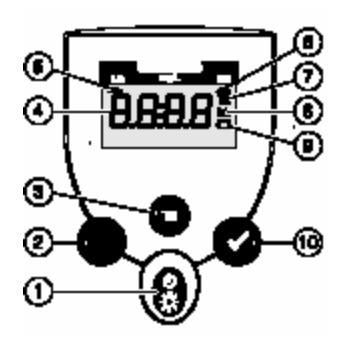

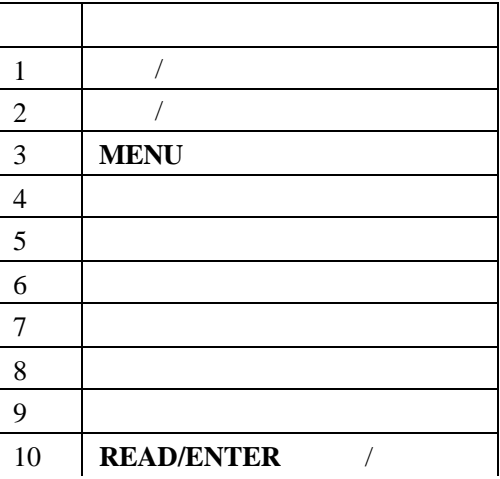

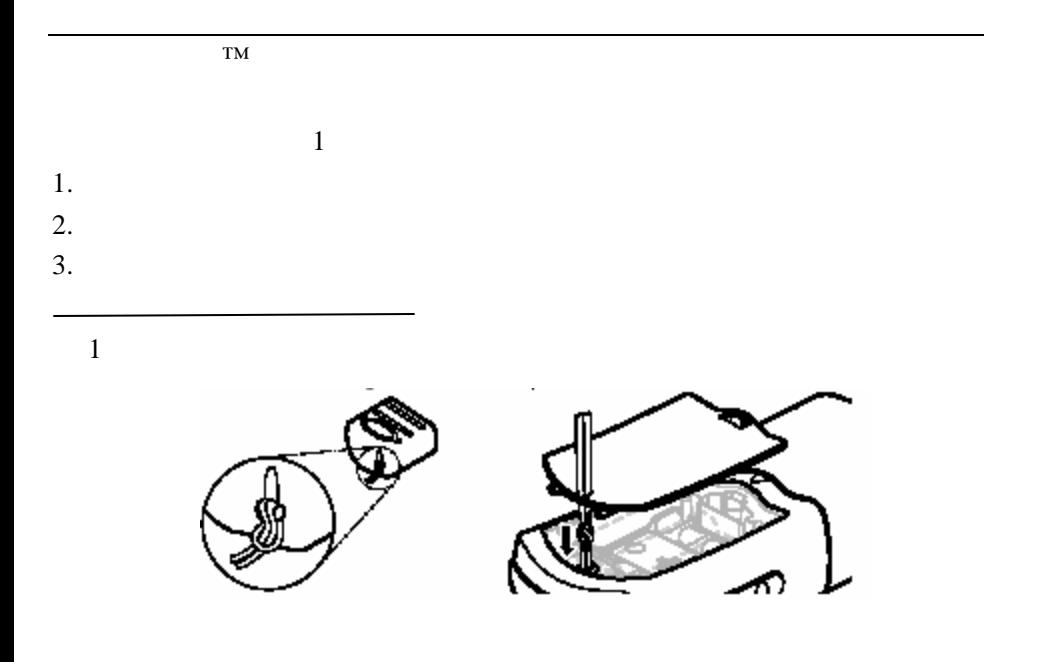

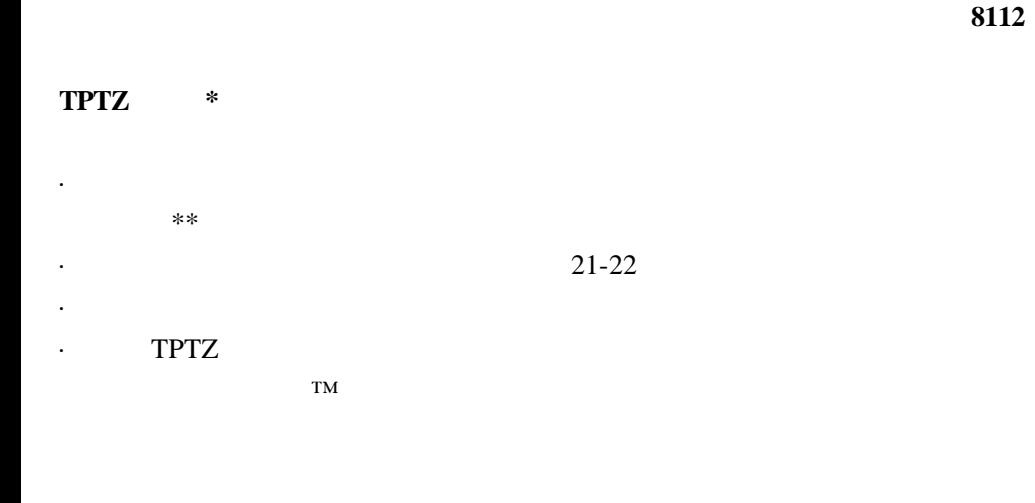

\* G. Frederic Smith Chemical Co., 1980, *The Iron Reagents (* $\qquad$ ),

*\*\**有关消解的更进一步信息请参考哈希水分析手册。

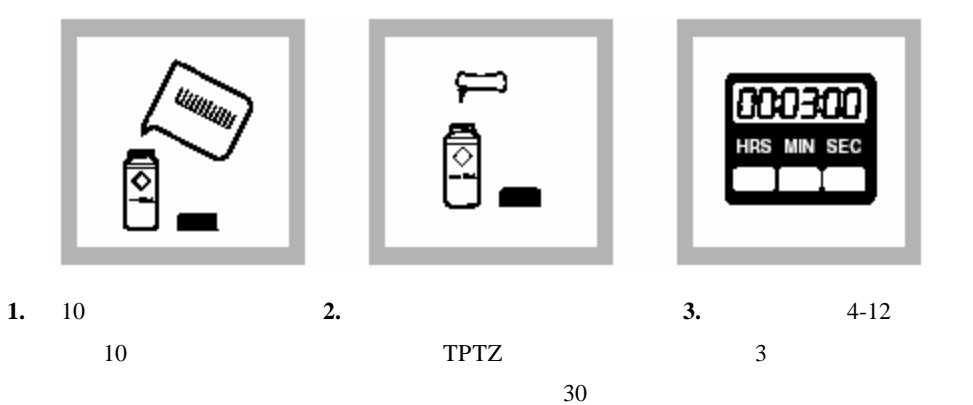

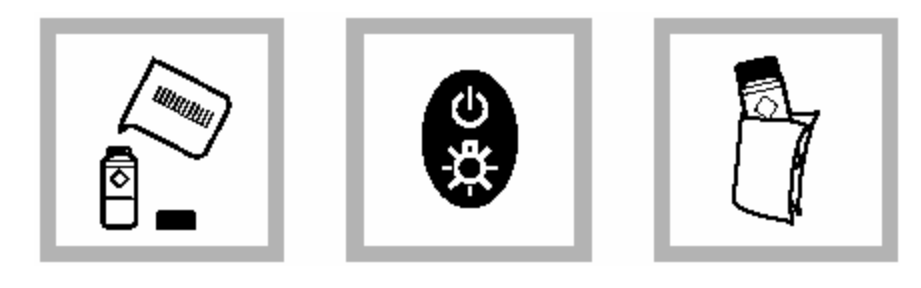

**4.** 往第二个样品池中加入 5. **POWER 6.** 擦去样品池外壁的残留

 $10\,$ 

mg/L Fe

*2 - 4*页。

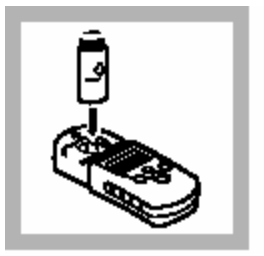

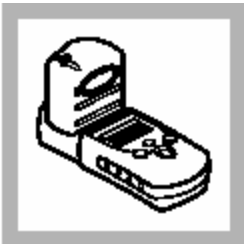

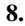

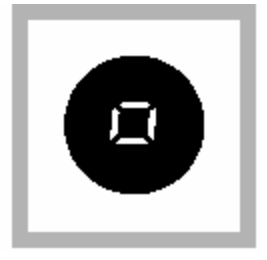

**8. 9. ZERO/SCROLL** 

/滚动)键。屏幕先显示"- - - -"  $"$   $"$   $0.00"$ 

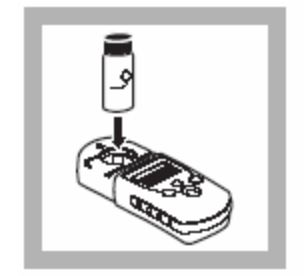

 $10.$ 

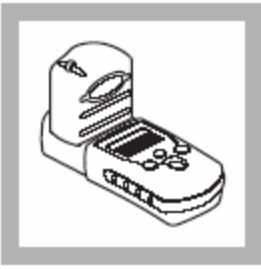

### **11. 12. READ/ENTER**

**.**

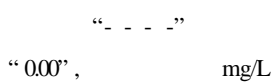

/

### AccuVac\*

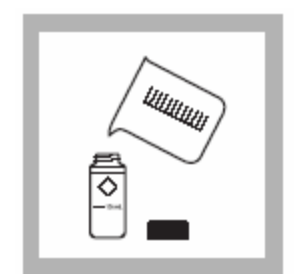

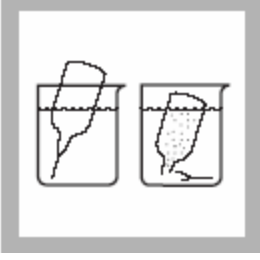

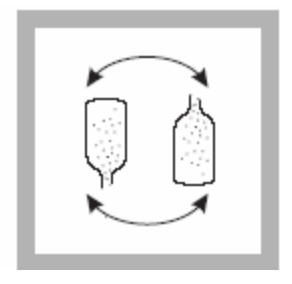

**1.** 10

- 
- 2. TPTZ AccuVac

注意**:** 将安瓿瓶的顶端浸入样

**3.** 将安瓿瓶倒转数次进行混

 $10\,$  $50\,$ 

集至少40毫升的样品。

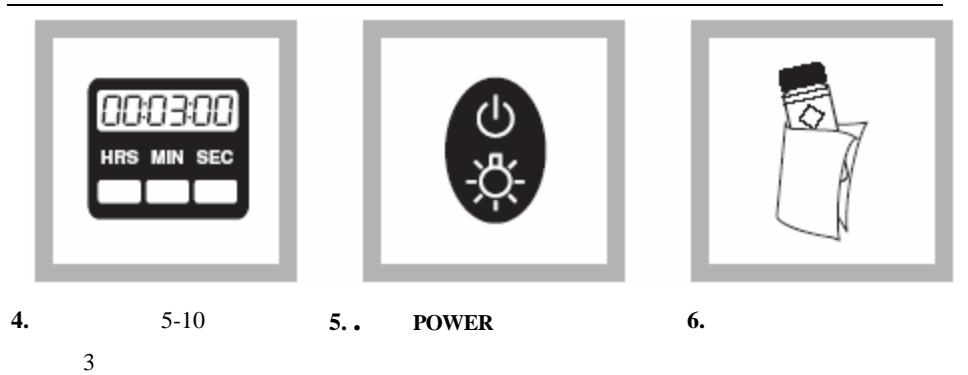

mg/L Fe

*2 - 4*页。

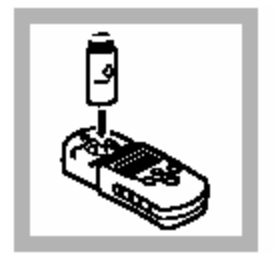

**7.** 将空白样插入样品池座

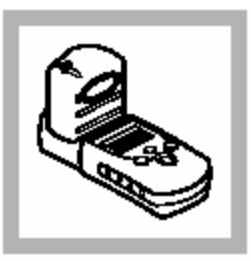

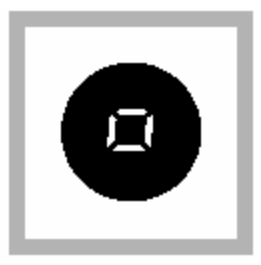

## 8. **9. ZERO/SCROLL**

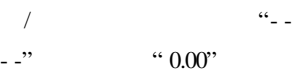

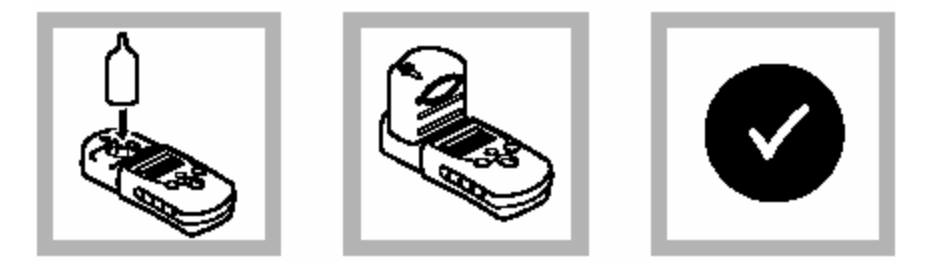

/

-- - -" 然后显

" $0.00"$  ,  $$\,{\rm \,mg/L}$$ 

**.** "

 $10.$ 

**11. 12. READ/ENTER** 

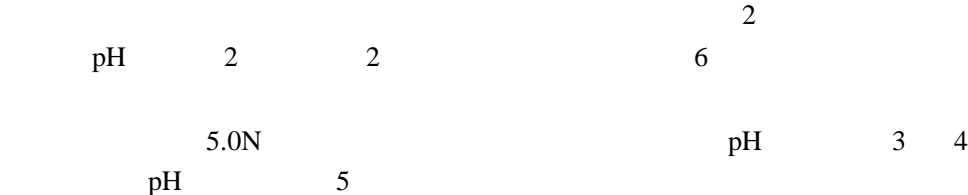

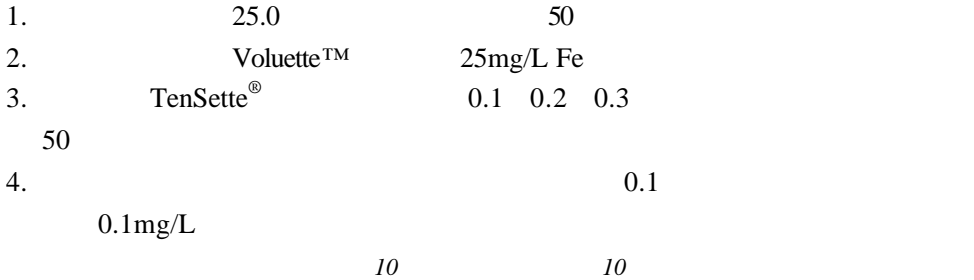

### $1.00$ mg/L

 $1-26$ 

 $1.0$ mg./L  $2 - 11$ 

#### 典型精度(**95**%置信区间):

1.00 ±0.02mg/L Fe

EDL=0.01mg/L Fe

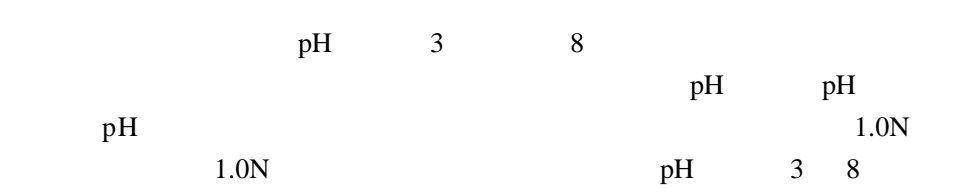

 $0.5$ mg/L

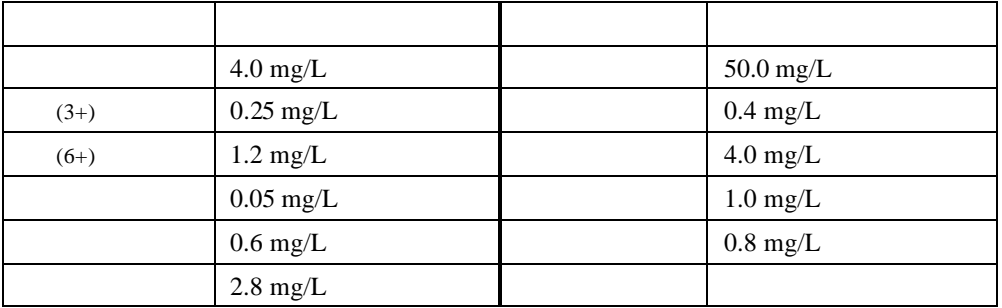

#### TPTZ STRIP TO A THE TRIP TO A THE TRIP TO A THE TRIP TO A THE TRIP TO A THE TRIP TO A THE TRIP TO A THE TRIP TO

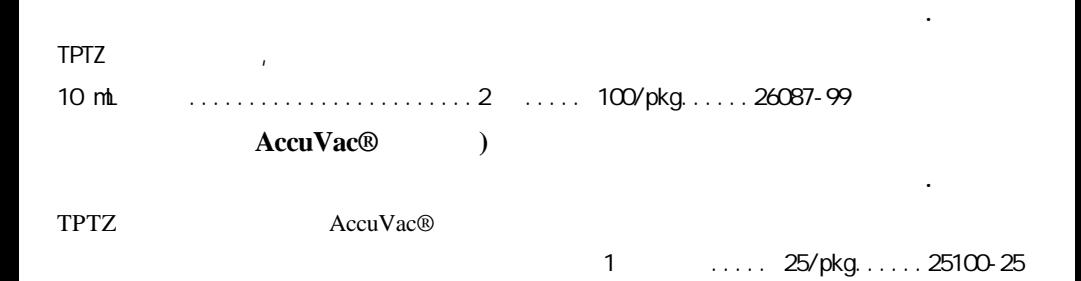

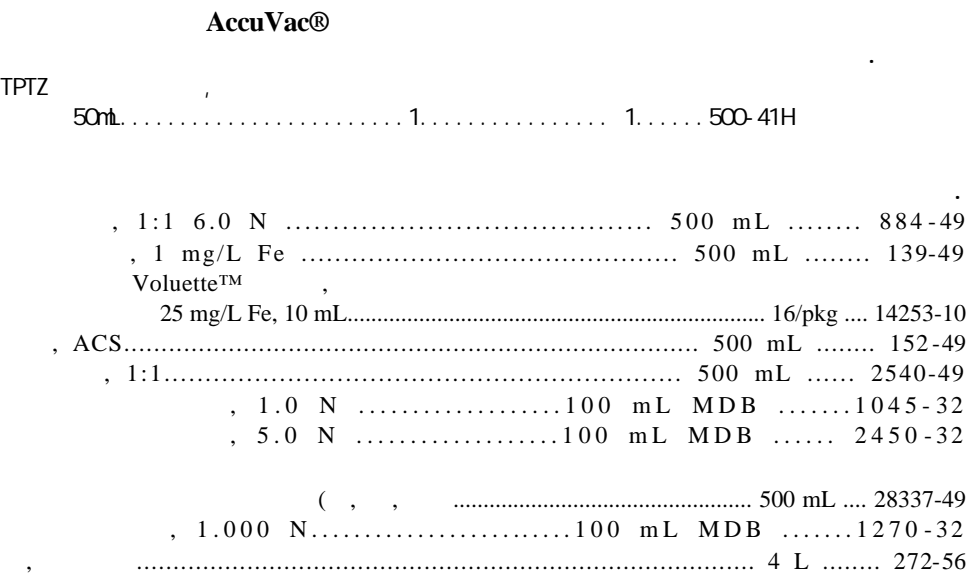

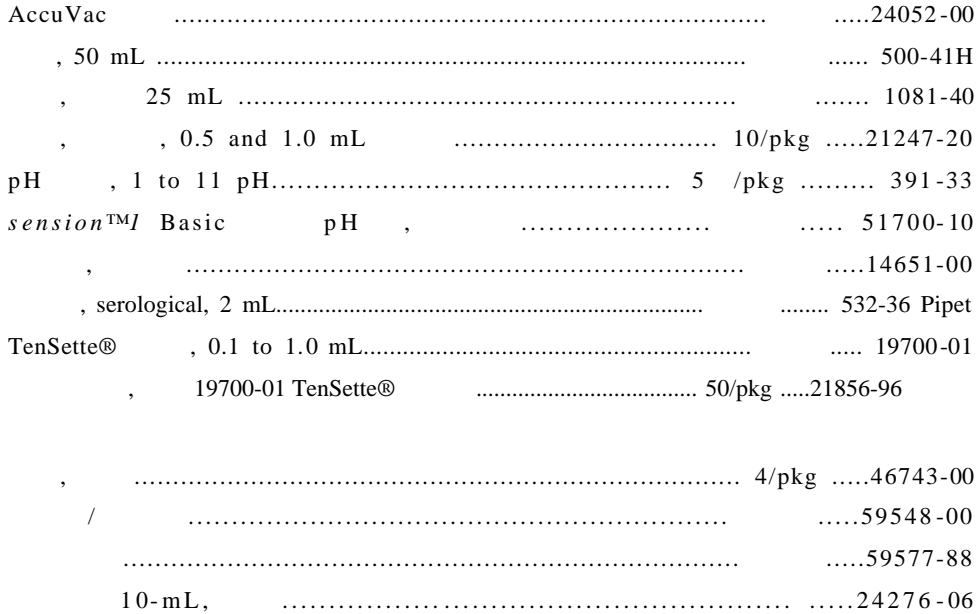

 $\blacksquare$ 

·在将样品放入仪器之前用一块柔软的、干燥的擦布擦拭样品池。

#### ·  $mg/L$   $M_0O_4^{2}$  $mg/L$  NaMo $O_4$  $mg/L$   $Mo^{6+}$  1.67 2.15

 $\cdot$  TPTZ

注意 袖珍式比色计*™*用于测量样品池中的溶液,而不要将比色计浸入样品中

# 钼,钼酸盐,**LR**,续

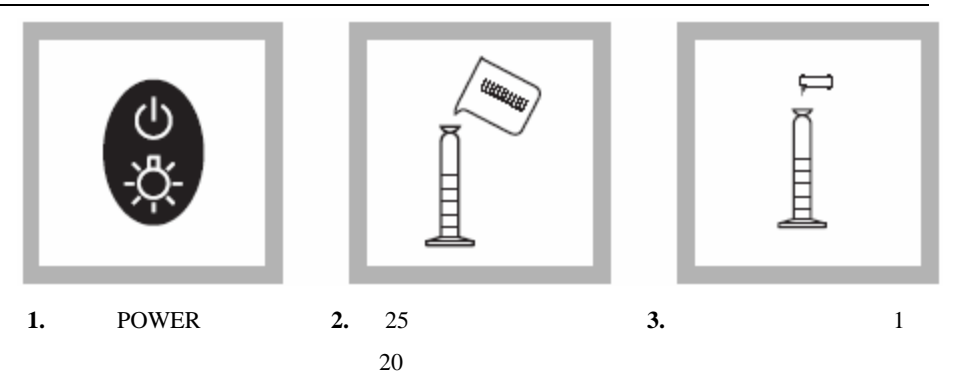

 ${\rm LR}$ 

*2-4*页。

## 钼,钼酸盐,**LR**,续

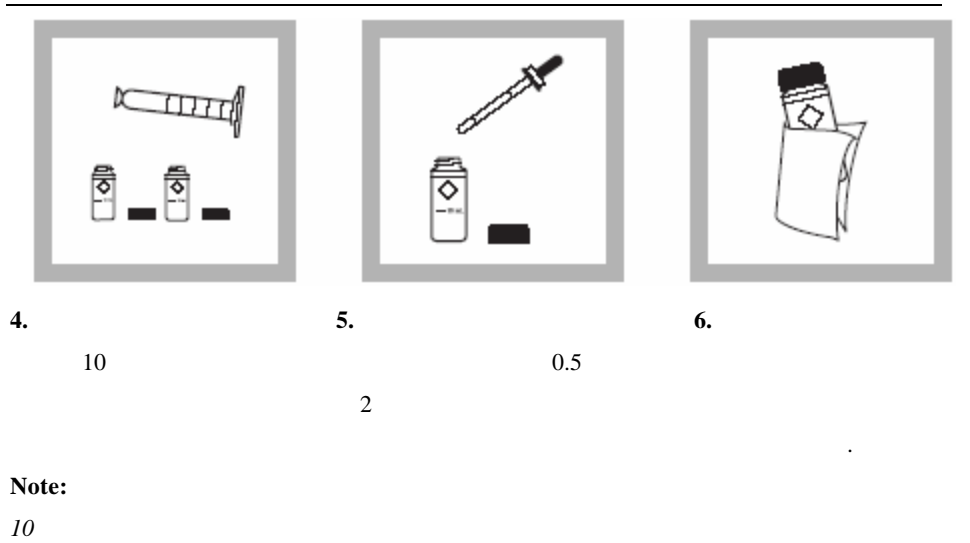

需精确到*10*毫升。

# 钼,钼酸盐,**LR**,续

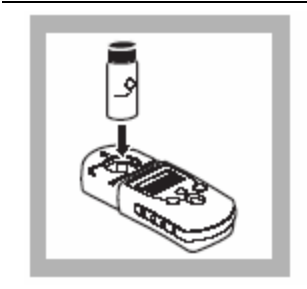

**7.** 将空白样插入样品池座

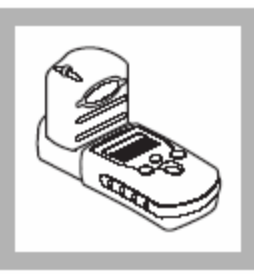

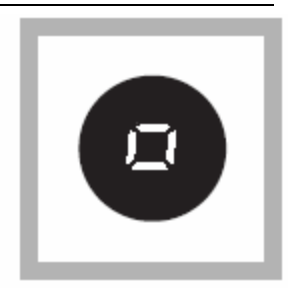

8. **9. ZERO/SCROLL** 

 $\frac{44}{\pi}$  – -

 $-$  -"  $8.00"$ 

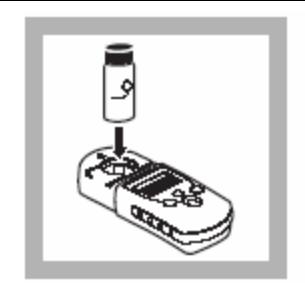

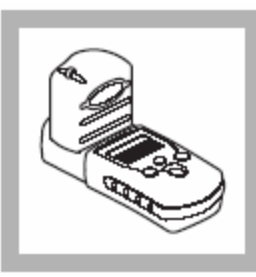

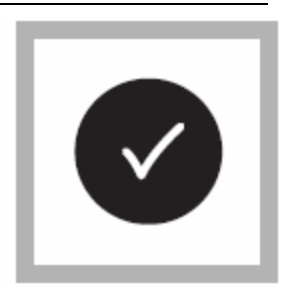

 $10.$ 

**11. 12. READ/ENTER** 

输入)键**.**

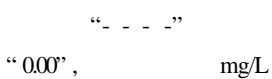

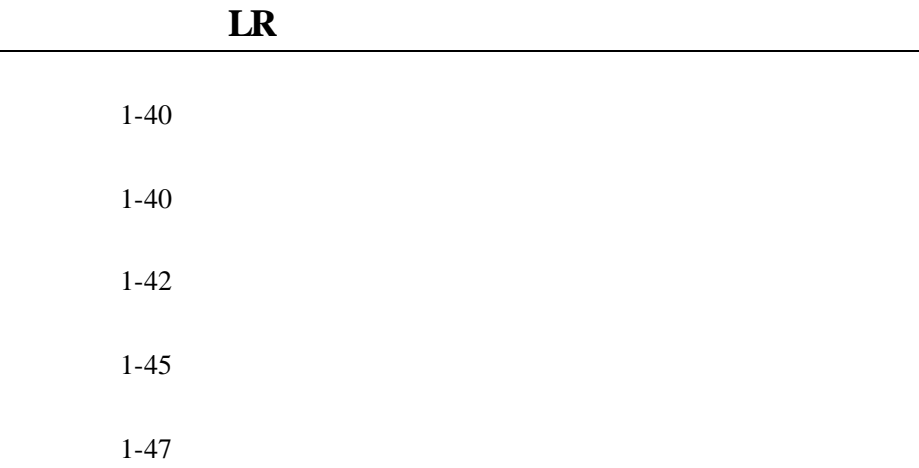

·在将样品放入仪器之前用一块柔软的、干燥的擦布擦拭样品池。

#### ·  $\text{mg/L}$   $\text{MoO}_4^2$   $\text{MoO}_4^2$   $\text{MoO}_4^2$   $\text{MoO}_4^2$   $\text{MoO}_4^2$   $\text{MoO}_4^2$  $mg/L$  NaMo $O_4$  $mg/L$   $Mo^{6+}$  1.67 2.15

 $\cdot$  TPTZ

注意 袖珍式比色计*™*用于测量样品池中的溶液,而不要将比色计浸入样品中

## **HR**

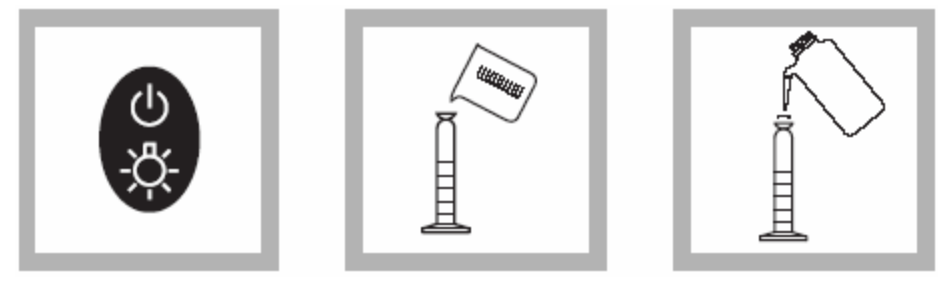

**1. POWER 2.** 25 加入5毫升的样品。 **3.** 20

 $\rm{HR}$ 

*2-4*页。
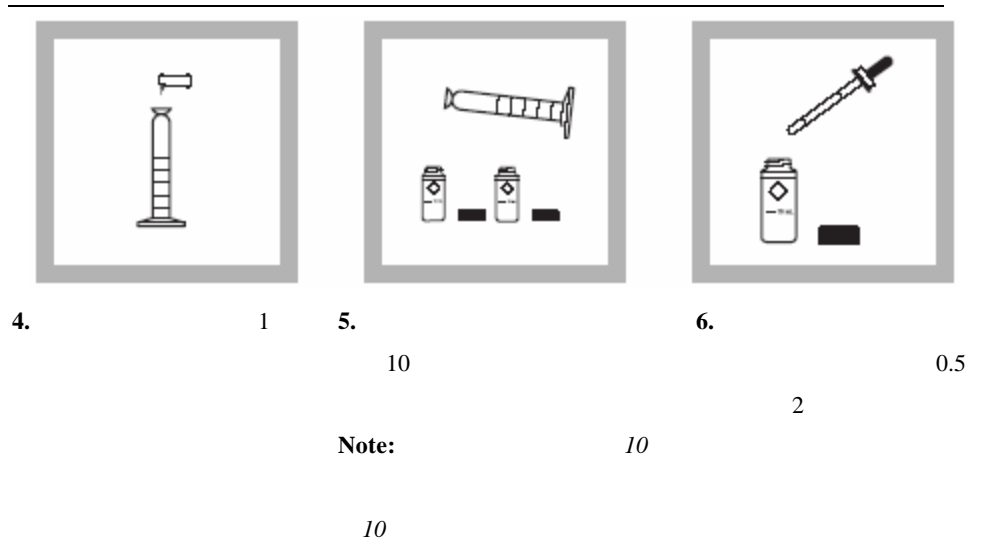

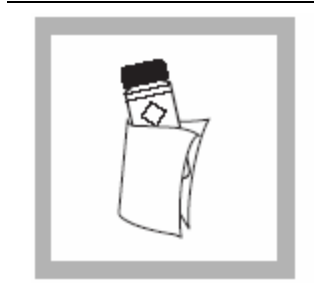

**7.** 擦去样品池外壁的残

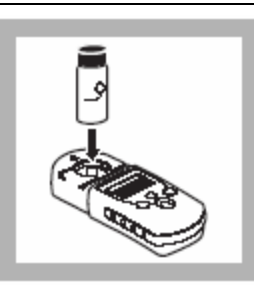

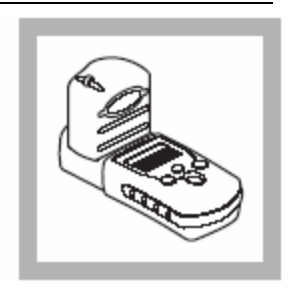

**8. 9.** 

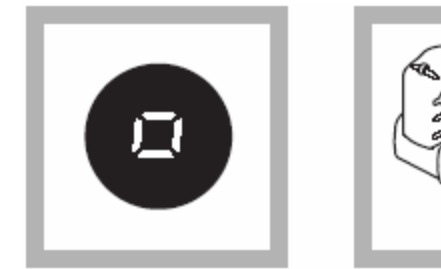

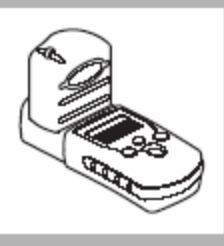

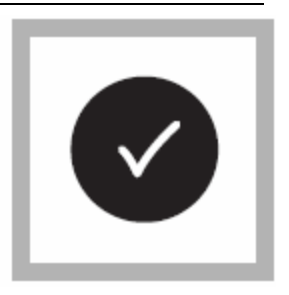

10. ZERO/SCROLL /滚动)键。屏幕先显示"-  $11.$ 

 $- -$ "  $0.0"$ 

**12. READ/ENTER** 

输入)键**.**

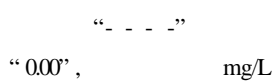

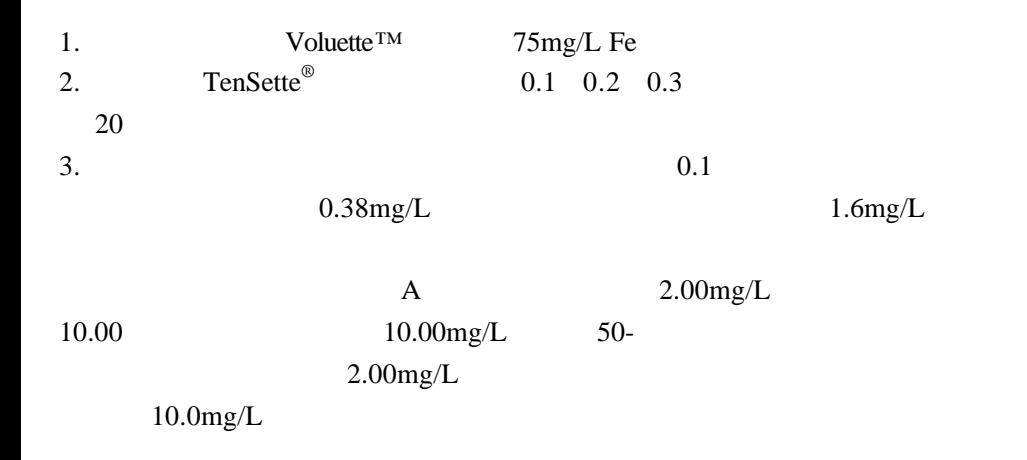

### 典型精度(**95**%置信区间):

 $2.00 \pm 0.02$  mg/L Mo (LR)

 $10.0 \pm 0.1$ mg/L Mo (HR)

 $EDL = 0.02$  mg/L Mo (LR

 $EDL = 0.1$  mg/L Mo (HR

 $2.00$ mg./L  $10.0$ mg./L  $2-11$   $2\mathrm{mg.}/\mathrm{LMo}^{6+}$ 

 $\pm$  5%

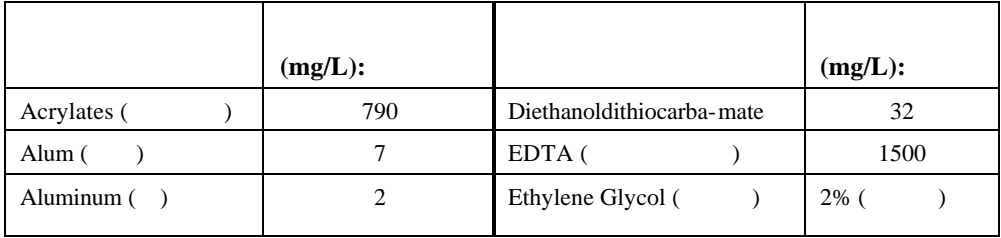

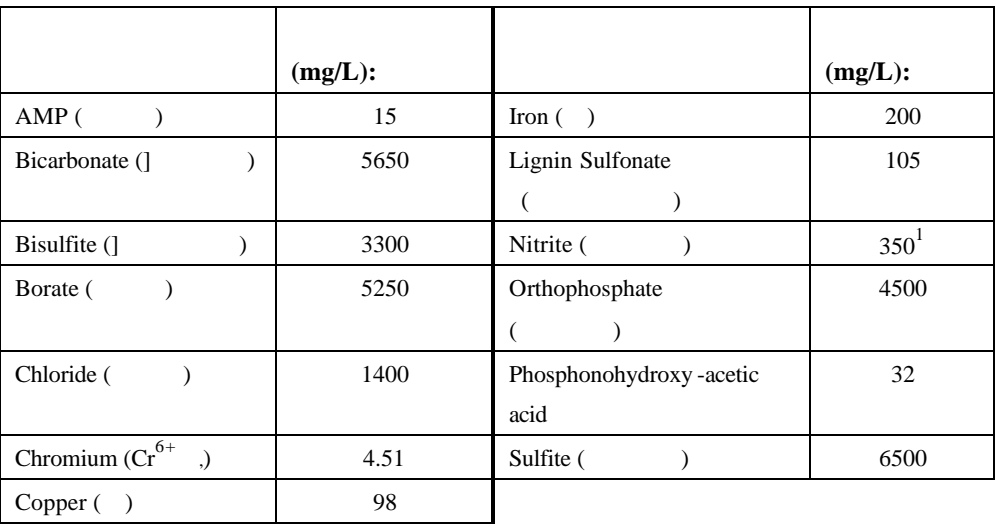

 $1.$ 

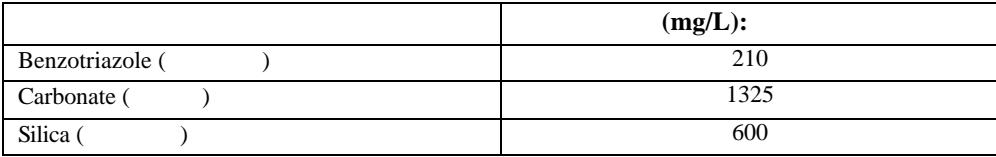

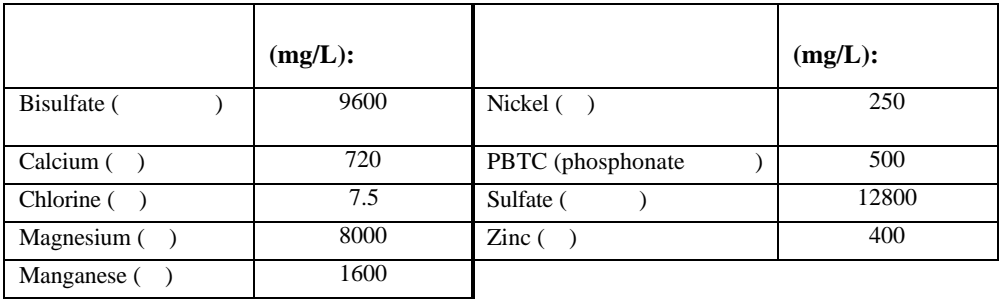

30mg/L HEDP 10

|        |     |  |             |             | HR          |
|--------|-----|--|-------------|-------------|-------------|
|        | 0.9 |  | <b>HEDP</b> |             |             |
| 30mg/L |     |  |             |             |             |
|        | pH  |  |             |             |             |
|        |     |  | pH          | pH          | pH          |
|        |     |  |             | $1.0N$      |             |
| $1.0N$ |     |  | pH          | $3 \quad 5$ |             |
|        |     |  |             |             |             |
|        |     |  |             |             |             |
|        |     |  |             |             | $1 \quad 1$ |
|        |     |  |             |             |             |
|        |     |  |             |             |             |

 $MoO<sub>4</sub>$  $2-$ 

 $Mo$ 

 $\, ,$ 

 $,$ 

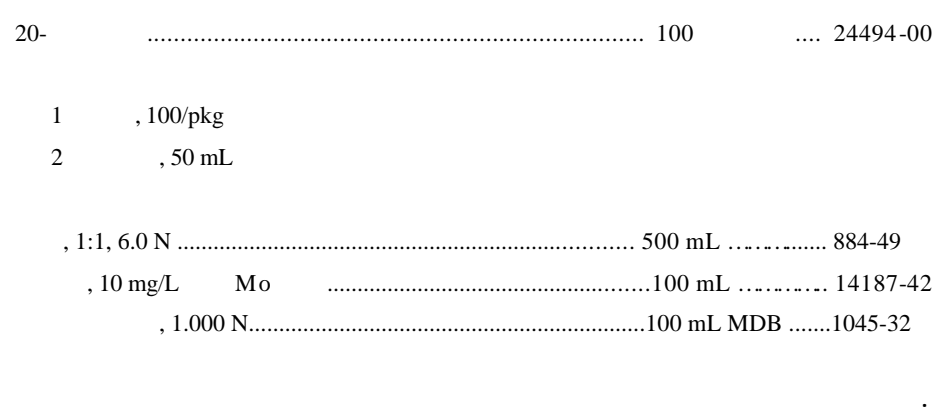

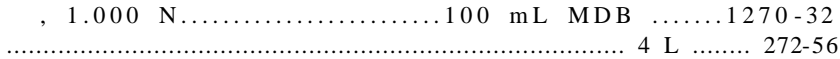

 $\bullet$ 

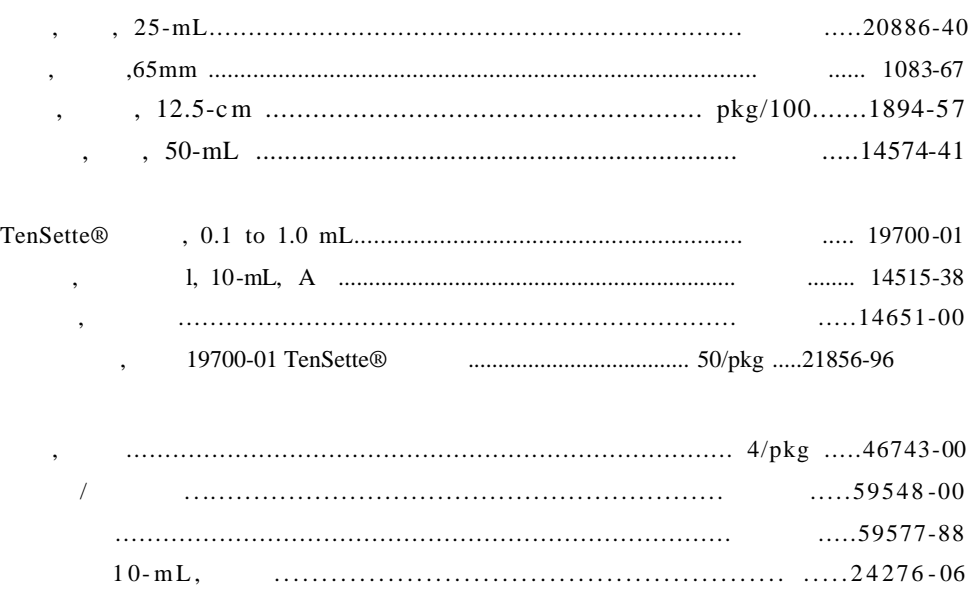

# 臭氧**(0.01 0.25mg/LO3-LR 0.01 0.75mg/LO3-MR**

方法 **8311**

靛蓝比色法(使用 **AccuVac®** 安瓿瓶)**\***

·臭氧样品不能保存,必须立即进行分析以避免臭氧损失。

·为获得最佳测量结果,每次收集样品瓶使用后请及时进行清洗。

·如果臭氧浓度超出测试上限,就不能够正确地显色。当超出检测浓度范围上 " overrange "

 $\cdot$  0.25mg/L  $0.75$ mg/L

注意:袖珍式比色计*™*用于测量样品池中的溶液,而不要将比色计浸入样品中

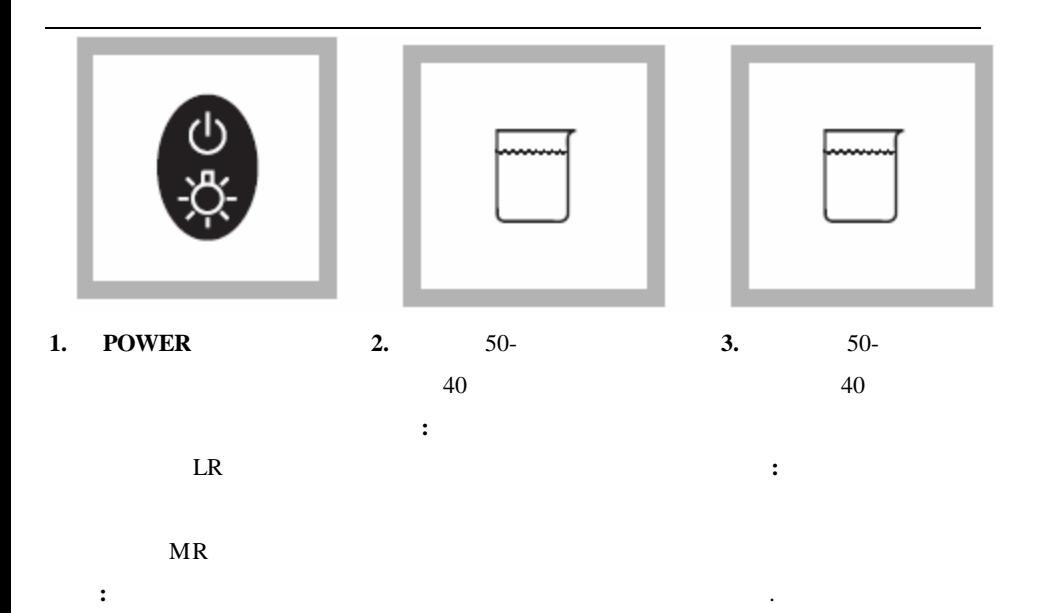

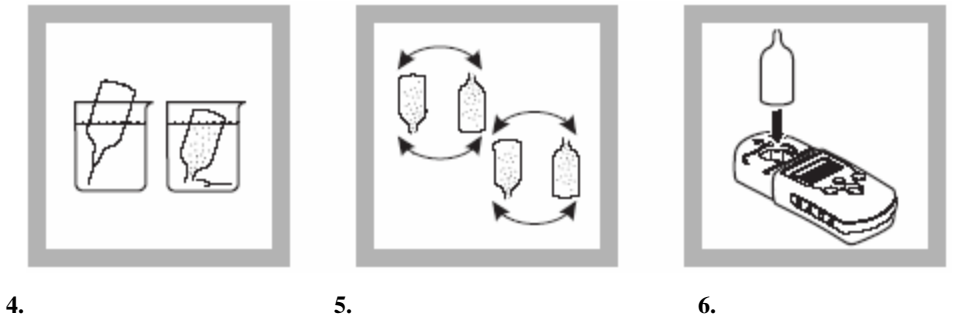

**5**

AccuVac

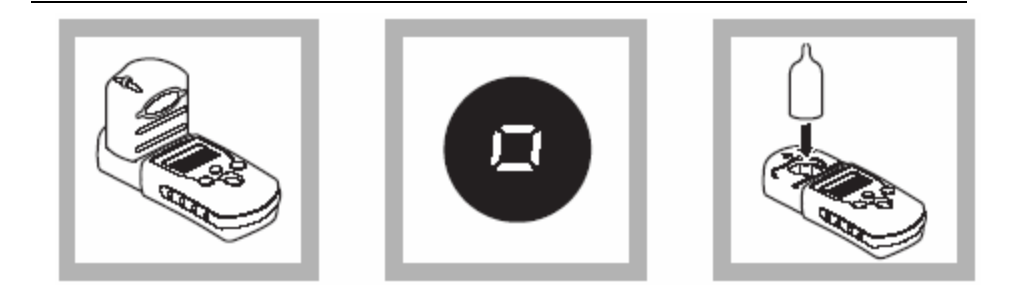

#### 8. **ZERO/SCROLL 9.** 将准备好的样品插入样品池

 $- - -$ "

"  $0.0^\circ$ 

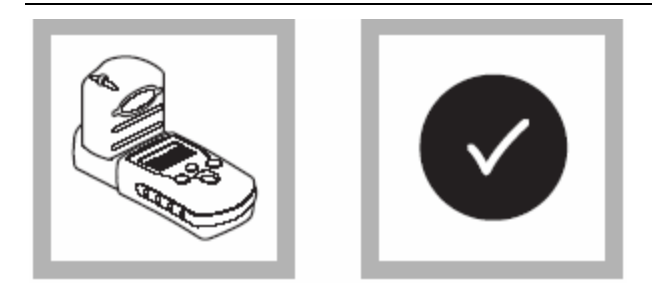

**10.** 

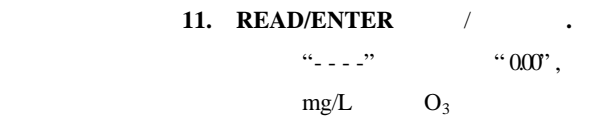

 $AccuVac$ 

 $2-11$ 

## $0.10 \qquad 0.20$ mg/L  $0.30$   $0.70$ mg/L

 $2-13$ 

## $Spec$  ™

 $\sum_{i=1}^{n}$ 

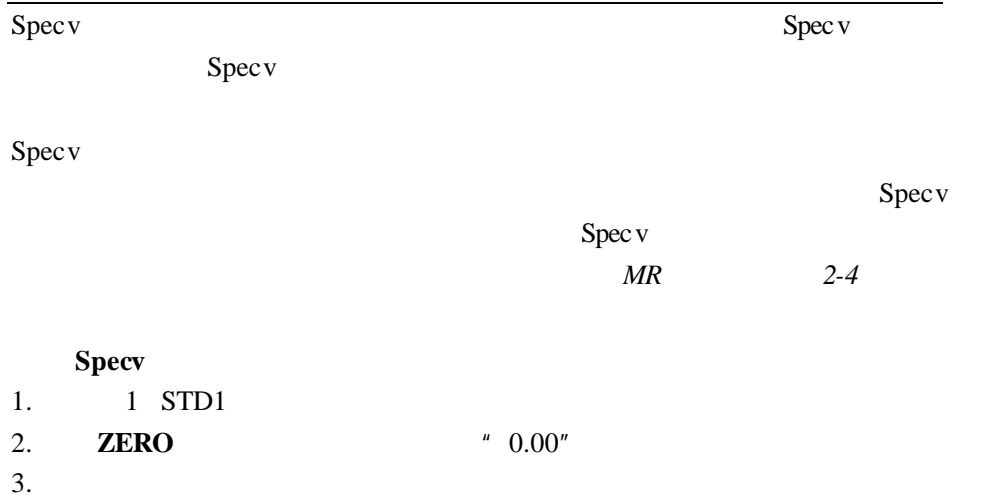

4. **READ/ENTER** /

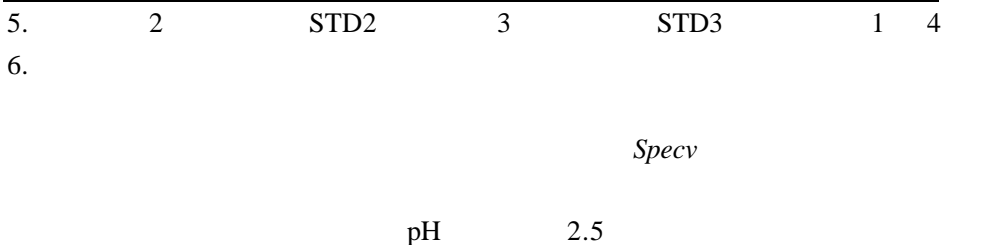

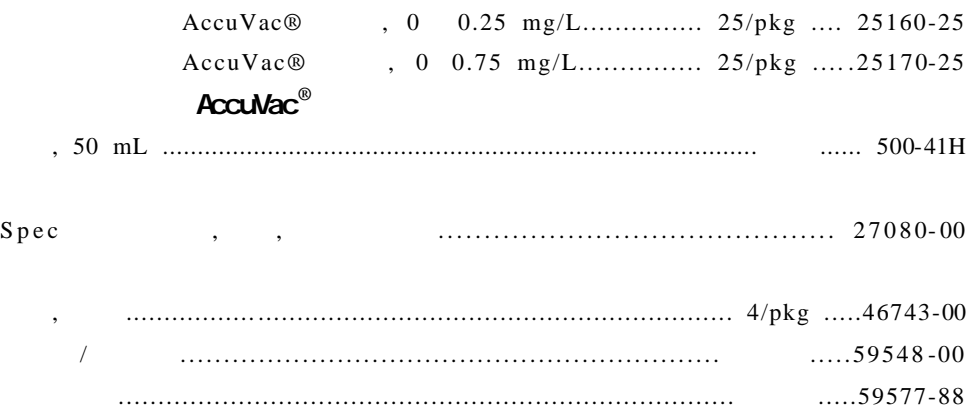

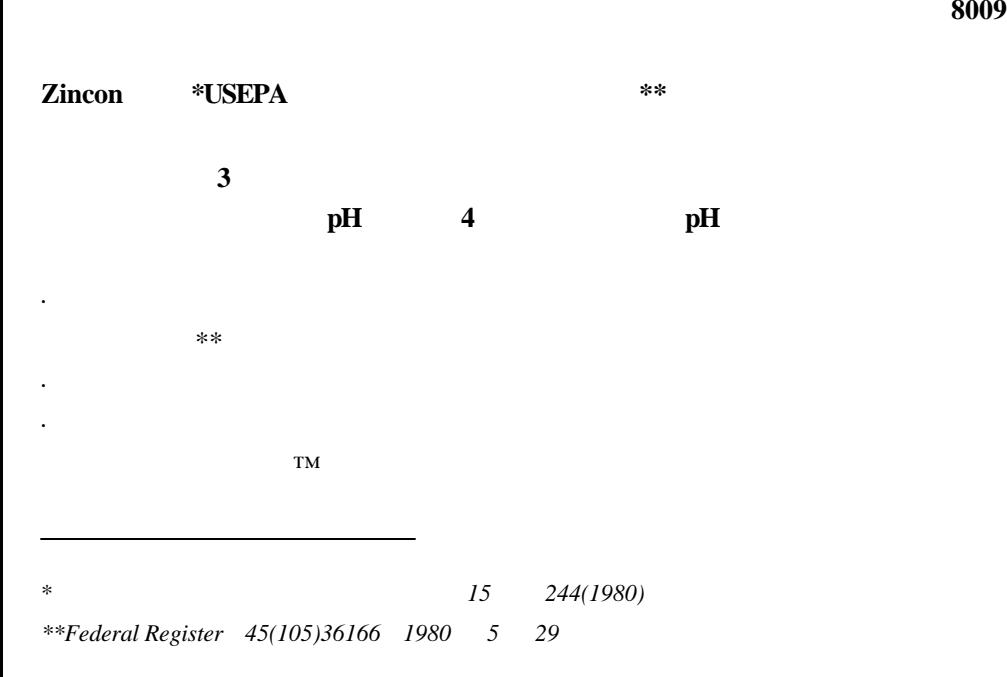

方法 **8009**

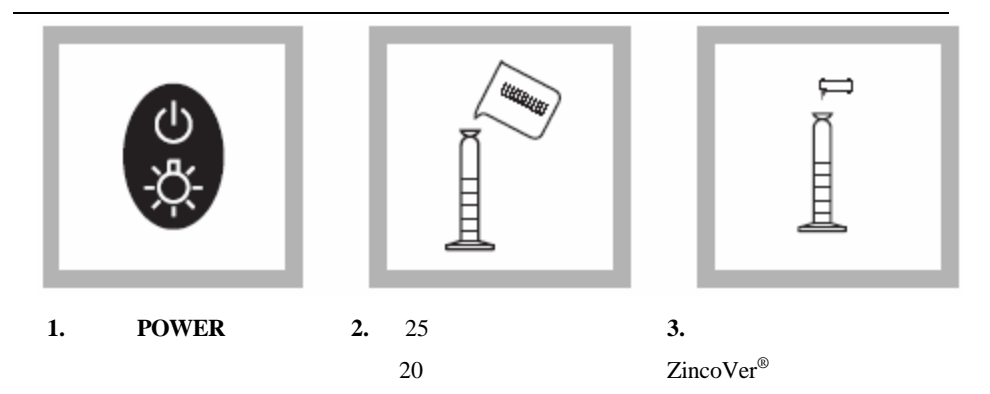

mg/L Zn

*2-4*页。

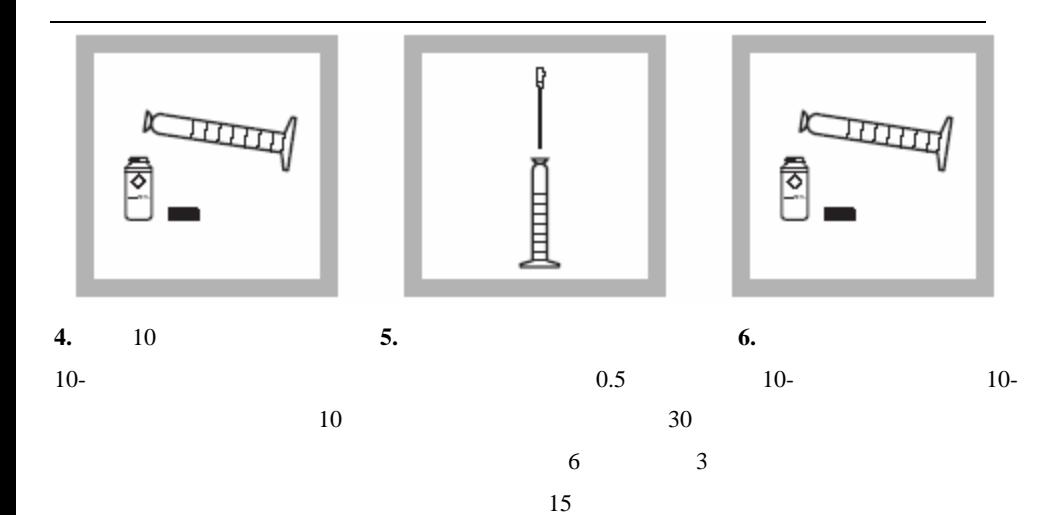

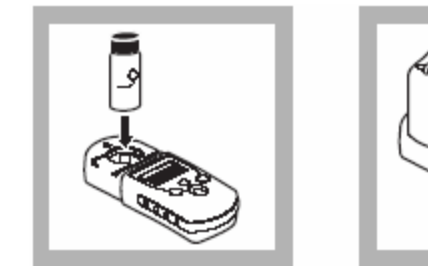

**7.** 将空白样插入样品池座

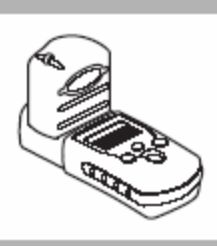

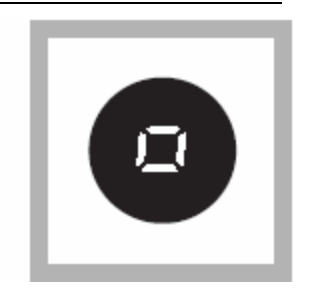

**8.** 用仪器帽罩住空白

**9. ZERO/SCROLL**

 $/$  $\epsilon$  $- - -$ "

 $^\circ$  0.0"

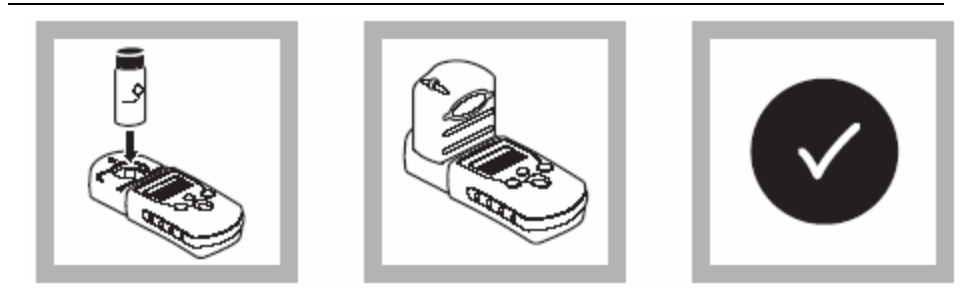

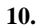

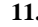

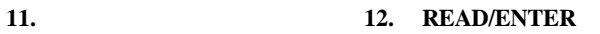

**.**

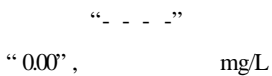

/

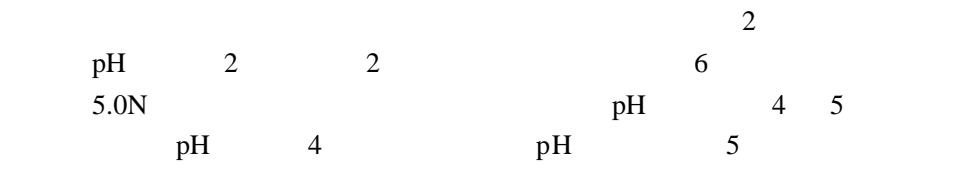

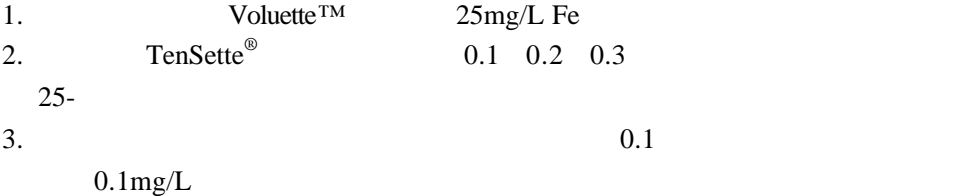

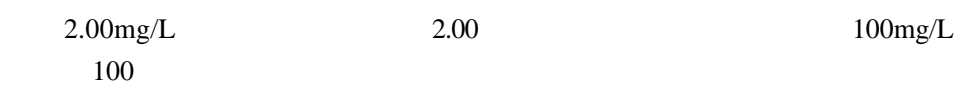

## 典型精度(**95**%置信区间):

### 2.00 ±0.08mg/L Zn

EDL=0.02mg/L Zn

 $2.00$ mg./L  $2 - 11$ 

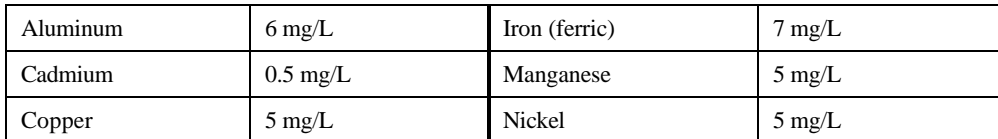

缓冲能力强的样品或者pH值极端的样品可能会超出试剂的缓冲能力,因此需要

ZincoVer5 RCRA

 $D003$ 

pH  $11$ 

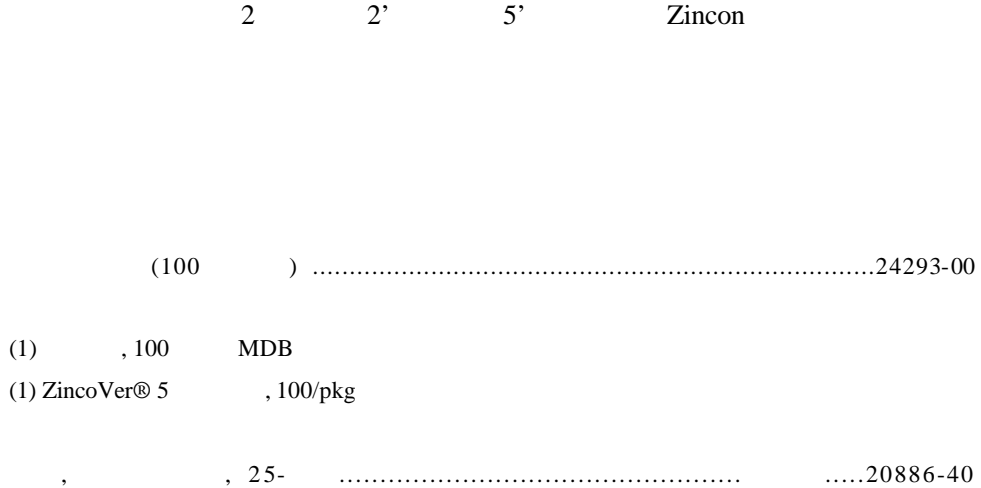

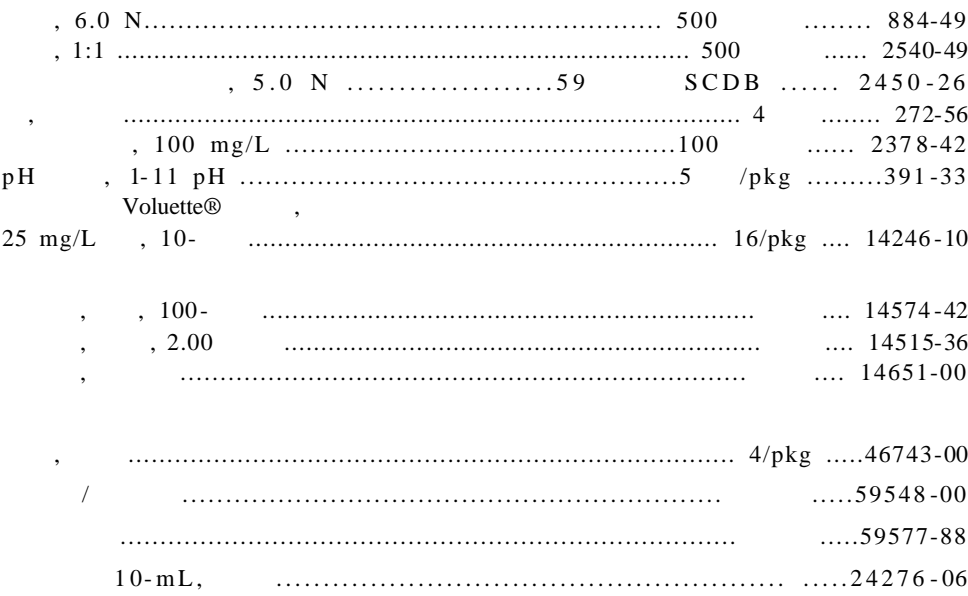

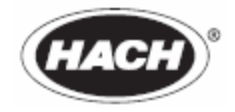

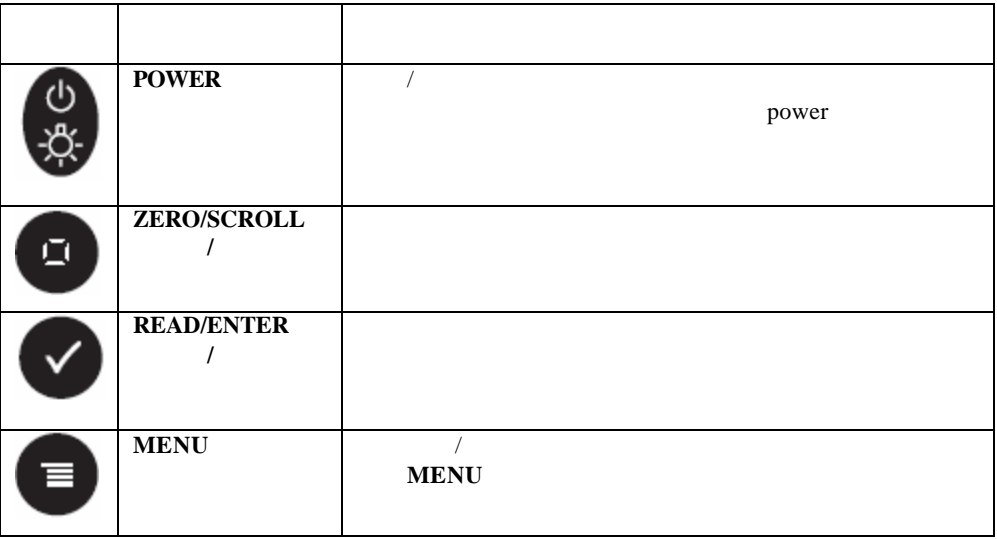

## **MENU**

- 1. **MENU**  $*$  SEL  $*$
- 2. **READ/ENTER**
- 3. **MENU**
- 1. **MENU ZERO/SCROLL**
- $" 00:00"$
- 2. **READ/ENTER**
- 3. **ZERO/SCROLL** / **READ/ENTER**

 $/$  24  $/$
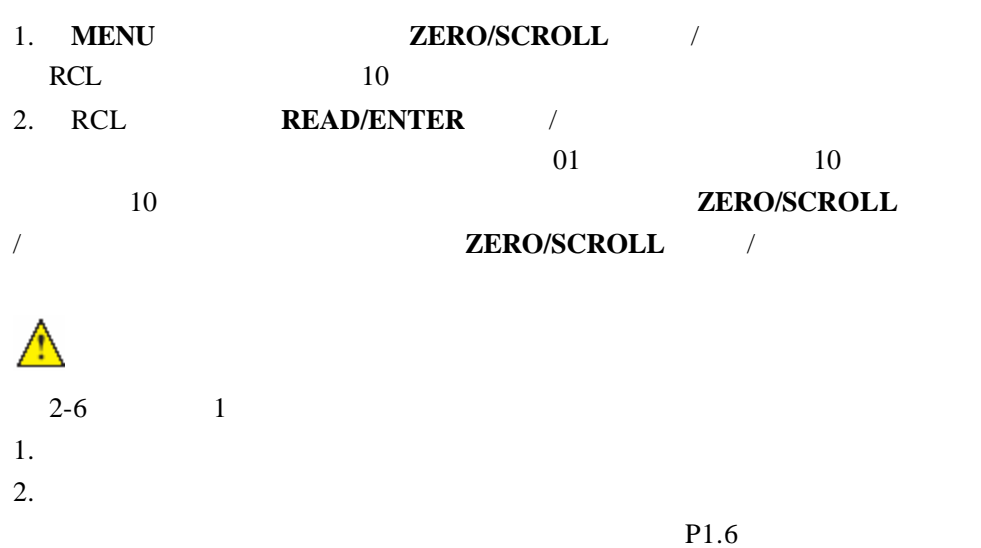

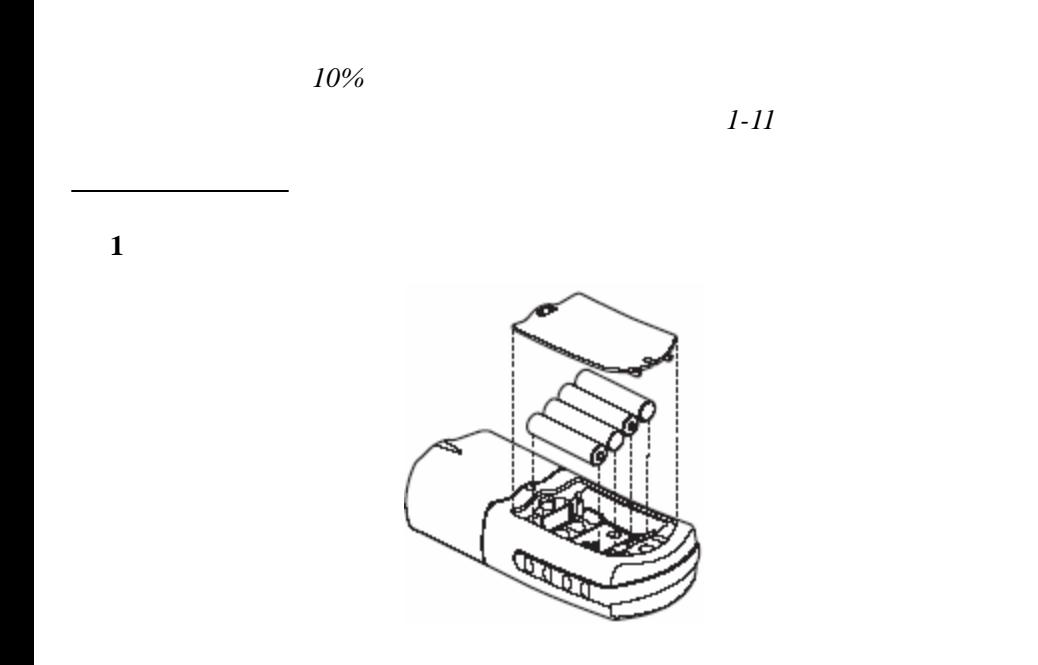

 $2-33$ 

1.E-0 No Zero User mode

2.E-1 Ambient Light Error

·请确定仪器帽正确安装。

·用合适的空白样对仪器进行校零。

 $\sim$  2-33

3.E-2 LED Error

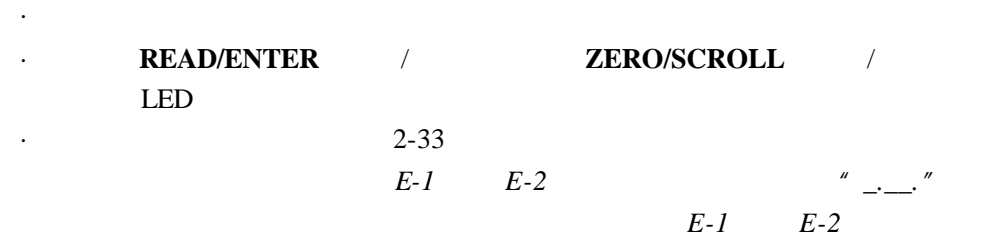

·准备一个标准溶液,其浓度等于或者接近程序中给出的推荐浓度。

4.E-3 Standard Adjust Error

·准备标准溶液并重新执行程序。

·请确定标准溶液的浓度已经正确的输入。

5.E-6 Abs Error User mode

 $\sim$  2-33

 $\sim$  2-33

6.E-7 Standard Error User mode

·输入正确的标准溶液浓度。

·再次输入或者测量吸光度值。

 $\sim$  2-33

7. E-9 Flash Errror

 $\sim$  2-33

8. Underrange-flashing number below stated test range

 $2 - 33$ 注意:进一步的信息请参考第 *2-24* 页的最大*/*最小显示值。 9. Overrange-flashing number above stated test range 注意:闪烁值超出测试范围上限的 *10%*

·请确认正确地安装仪器帽。

·稀释样品并重新进行测试。

·检查光源封锁。

注意:进一步的信息请参考第 *2-24* 页的最大*/*最小显示值。

·通过测量一个空白样检查零点。如果错误再次发生,则对仪器重新进行校零。

## 1. **ZERO/SCROLL**

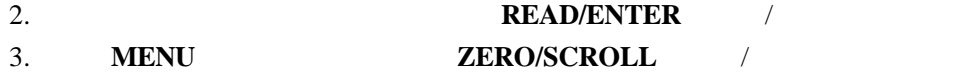

- 屏显示"SCA"。
- 4. **READ/ENTER**
- 5. **READ/ENTER**

" calibration adjusted "

 $6.$  1-4

 $\mathbb{T}$ M $\mathbb{N}$ 

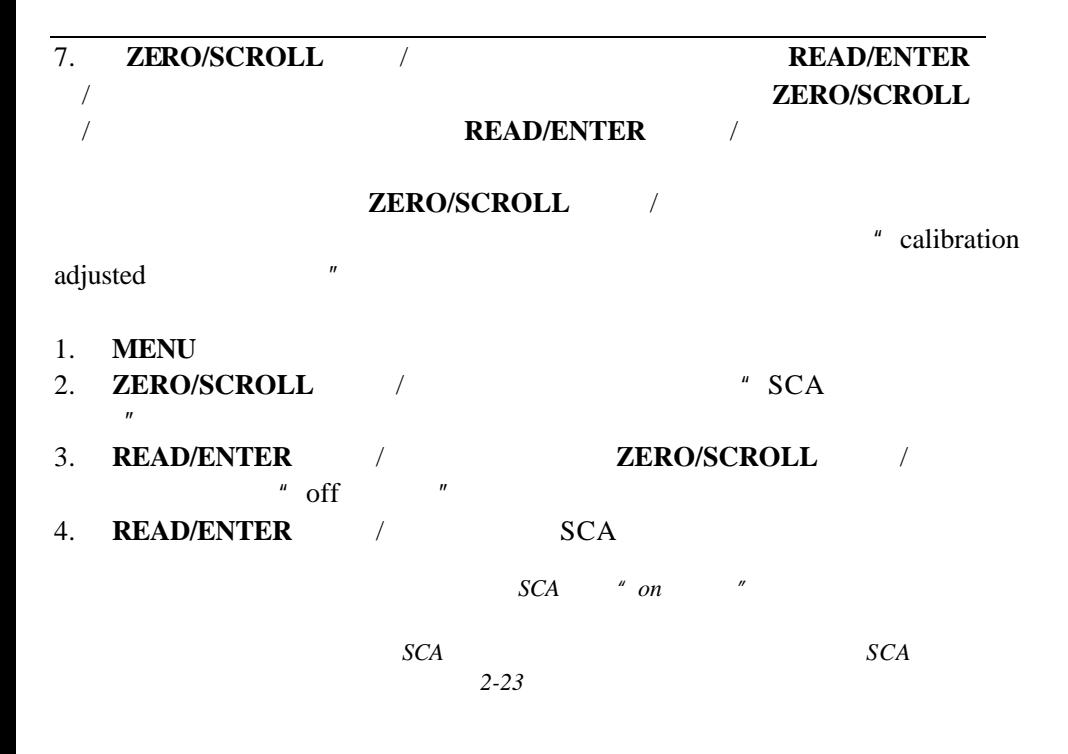

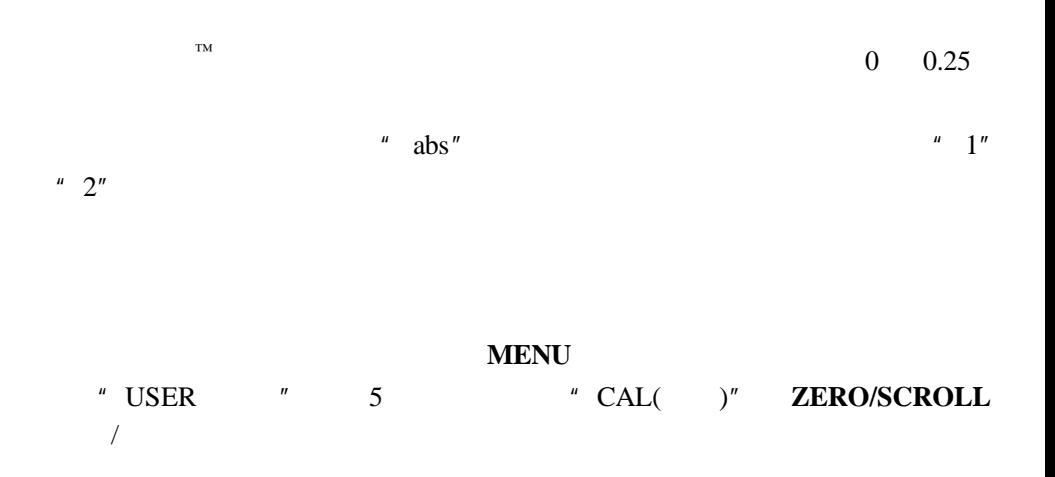

 $\cdot$  CAL $\cdot$ 

· Edit  $\blacksquare$ 

 $\cdot$  dFL

注意:为恢复厂家设置,请遵循第 *2-23* 页的恢复厂家校准。

 $60$ 

" CAL(  $)'''$  " Edit " CAL Edit

· User CAL **READ/ENTER** 

· User Edit Edit **ZERO/SCROLL** /**READ/ENTER** 

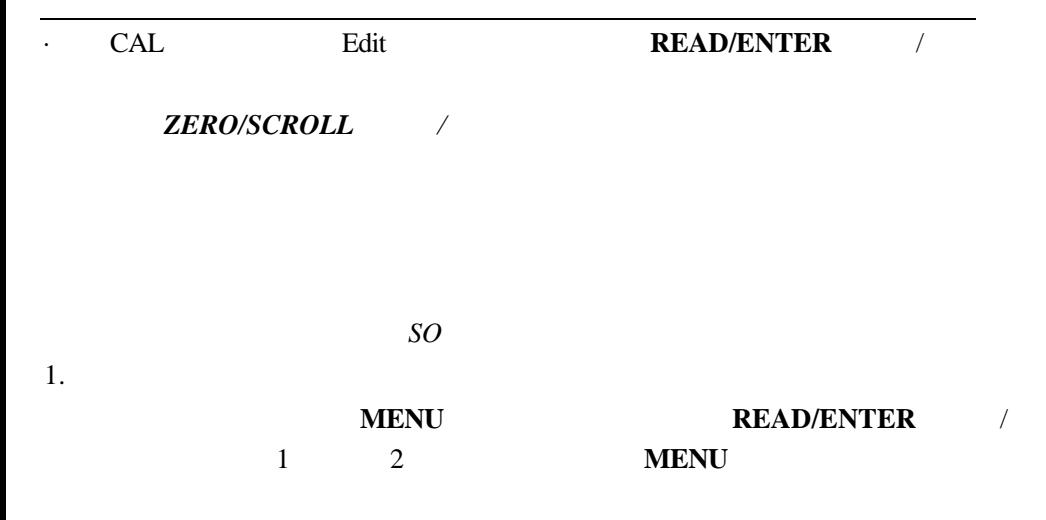

 $2.$ 

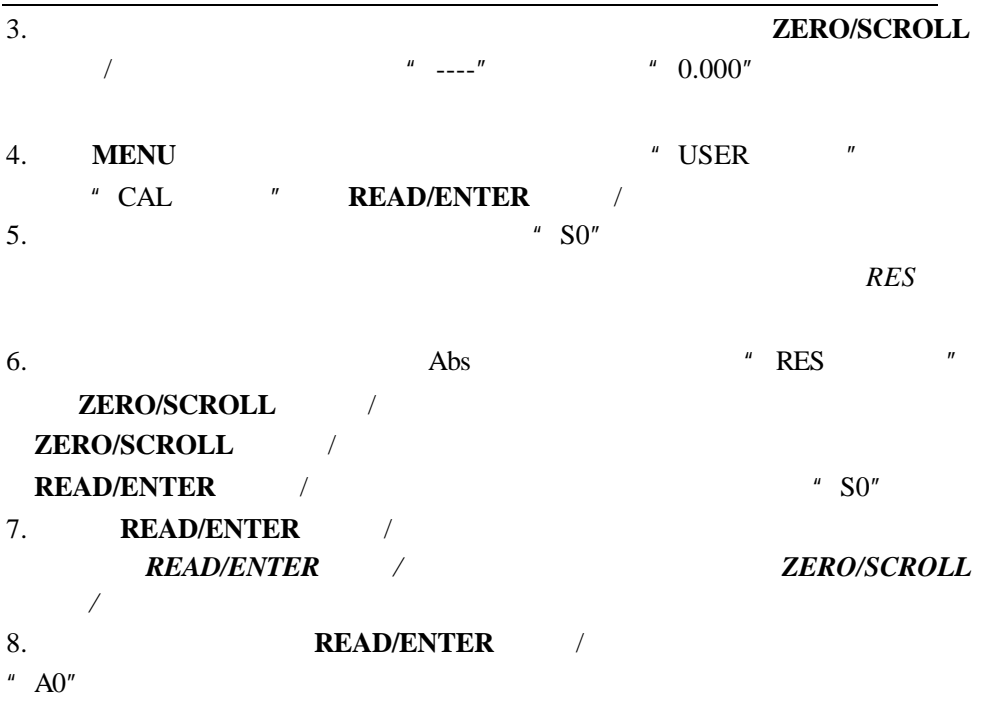

 $9.$ 

- 10. **READ/ENTER** / " S0"
- 11. **ZERO/SCROLL** / <sup>\*</sup> S1" **READ/ENTER** 注意: *READ/ENTER*(读数*/*输入 键在数字之间移动 使用 *ZERO/SCROLL* (校零*/*滚动)键改变数字大小。
- 12. **READ/ENTER**  $" A1"$
- 13.
- 14. **READ/ENTER** / "S1"
- 15.已经完成了两点的校准,如果需要更多的标准溶液,按 **ZERO/SCROLL**(校  $/$   $"$  Add $"$   $"$   $11-14$

### 16. **MENU**

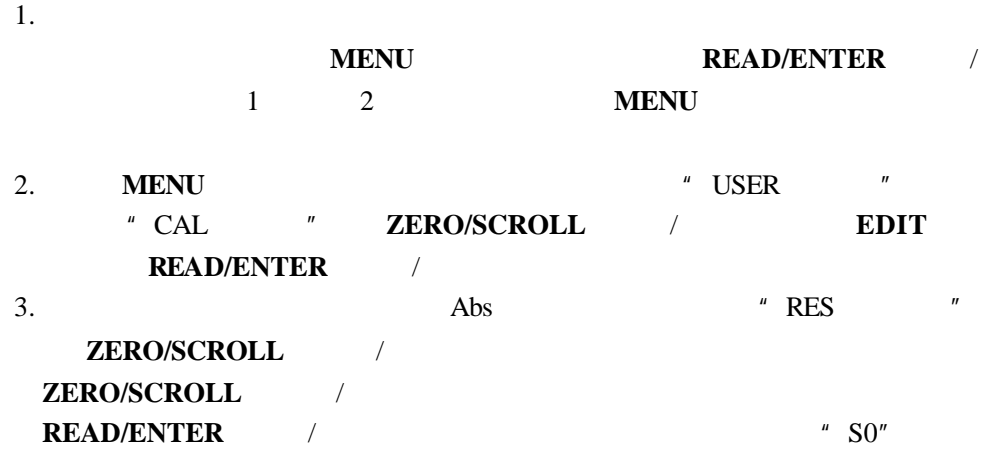

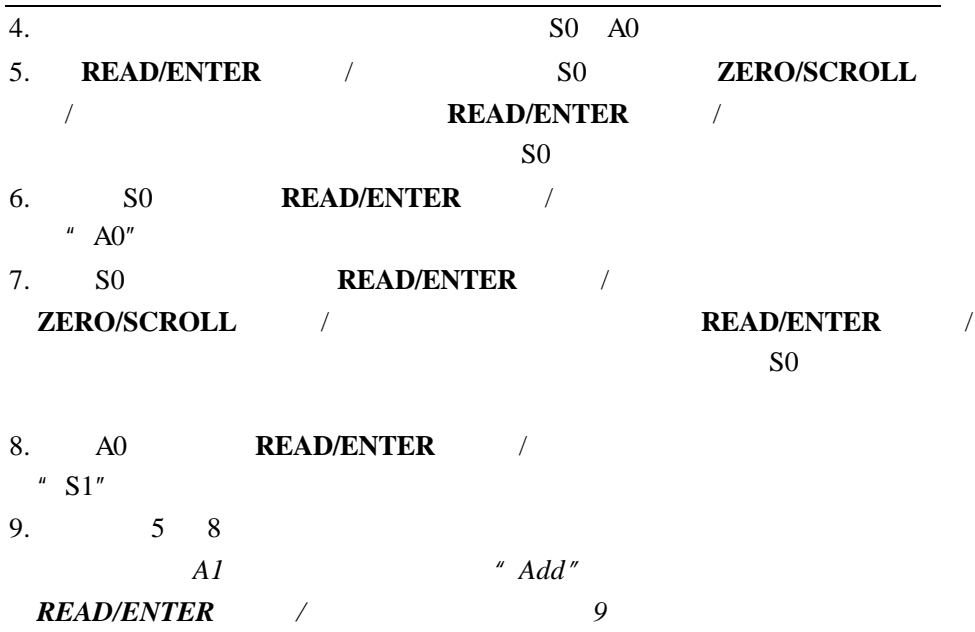

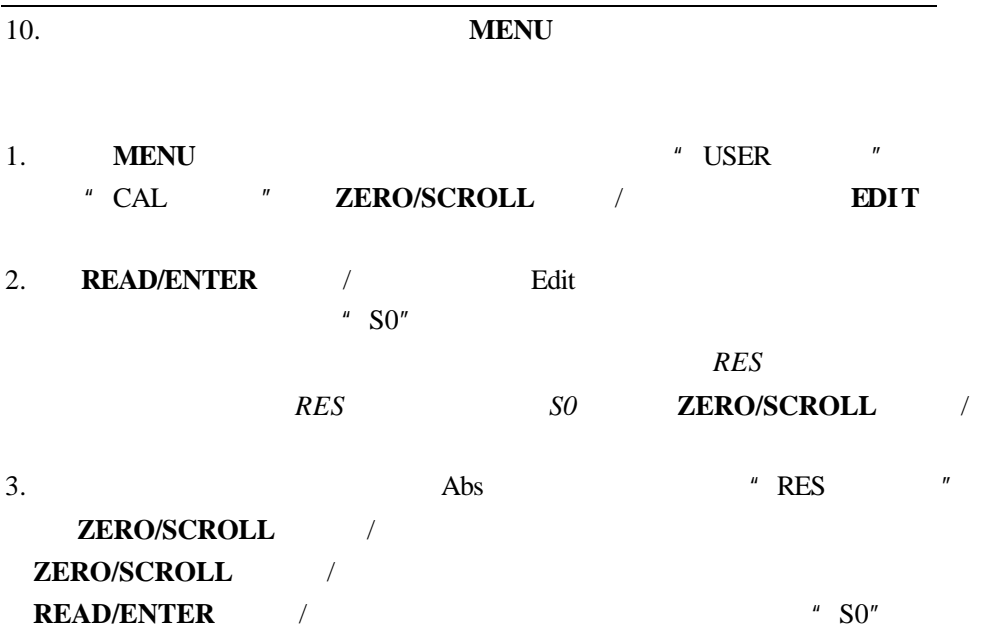

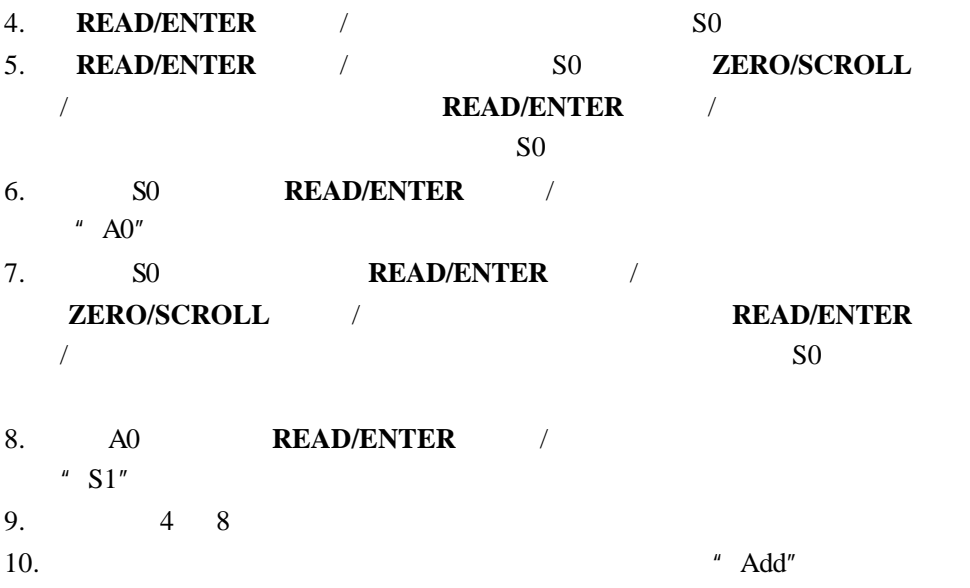

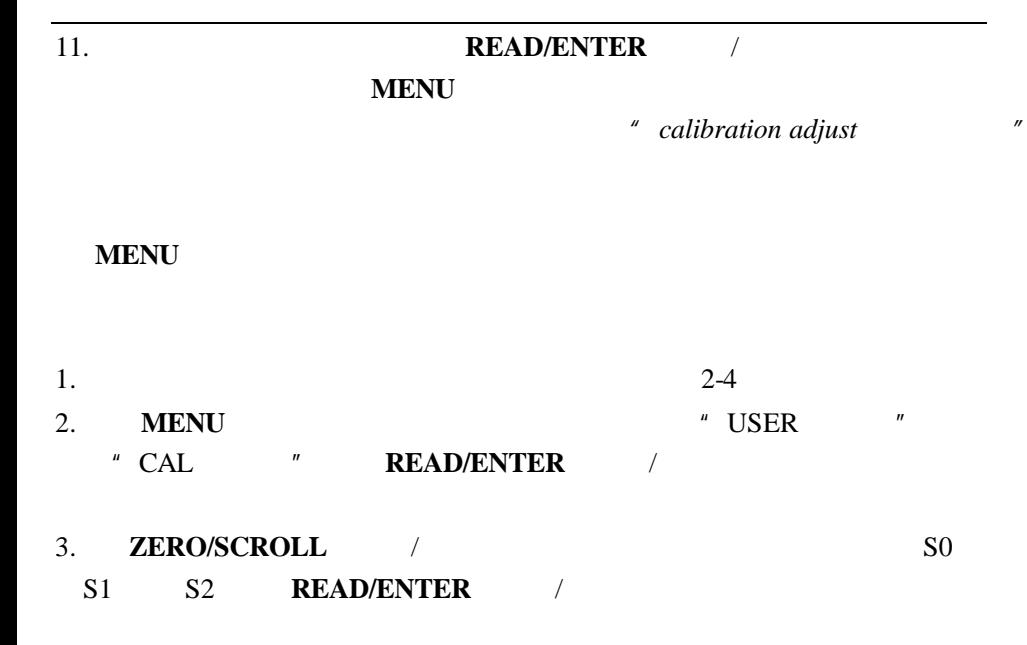

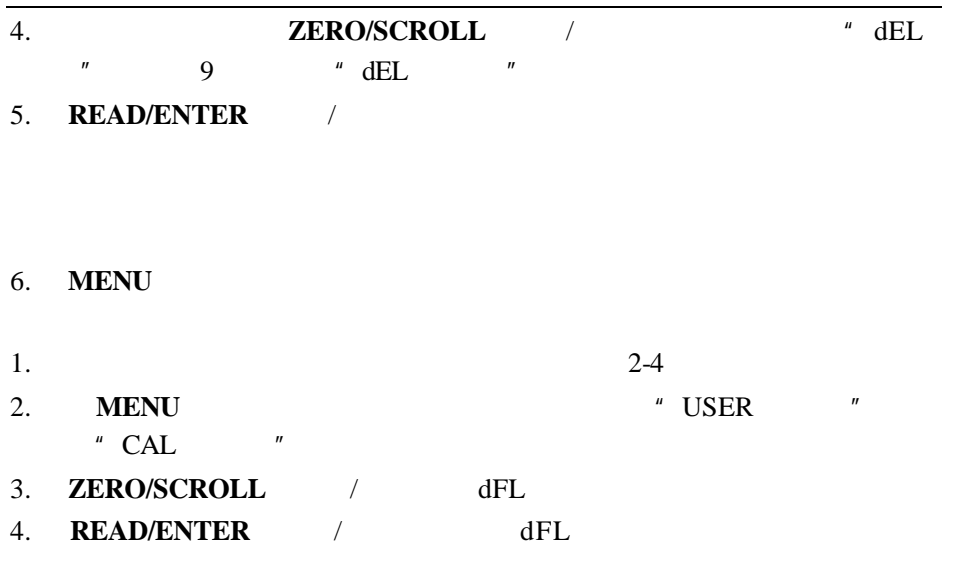

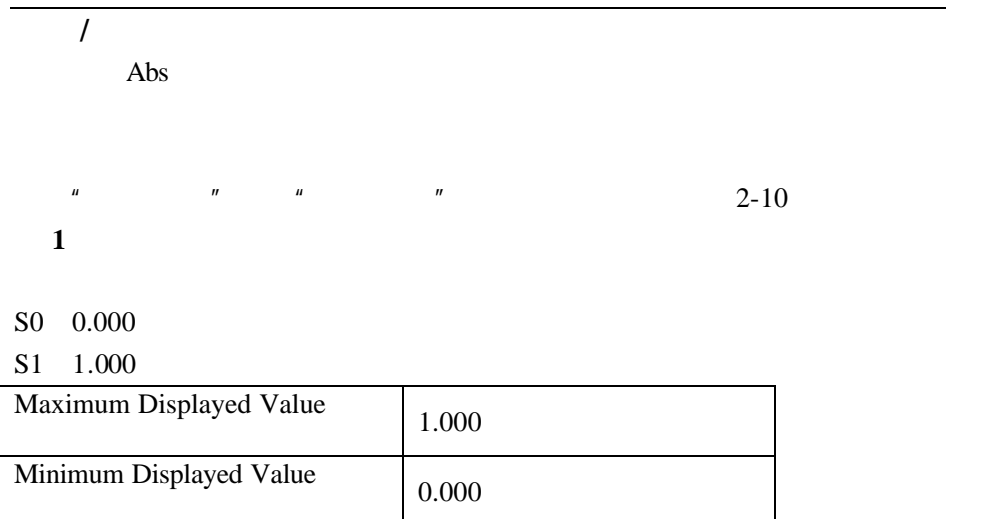

**2**

- S0 1.00
- S1 2.00
- S2 4.00

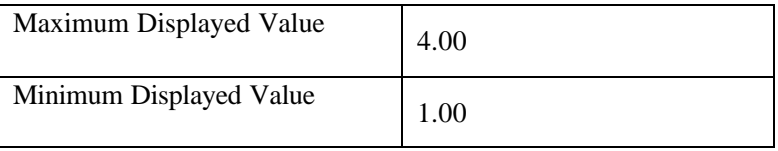

# **EMC Immunity EMC**

标准包括**:**

附加抗干扰标准包括**:**

Per **89/ 336/ EEC** EMC: **EN 61326: 1998** (Electrical Equipment for measurement, control and laboratory use— EMC requirements). Supporting test records by Hach Company, certified compliance by Hach Company.

IEC 1000-4-2: 1995 (EN 61000-4-2: 1995) Electro-Static Discharge Immunity (Criteria B)

IEC 1000- 4- 3: 1995 (EN 61000- 4- 3: 1996) Radiated RF Electro- Magnetic Field Immunity (Criteria A)

ENV 50204: 1996 Radiated Electromagnetic Field from Digital Telephones

TM

#### $(A)$  Radio Frequency Emissions  $\qquad \qquad$ :

括)**:**

Per **89/ 336/ EEC** EMC: **EN 61326: 1998** (Electrical Equipment for measurement, control and laboratory use— EMC requirements) "Class B" emission limits. Supporting test records from Hach EMC Test Facility, certified compliance by Hach Company. **Additional Radio Frequency Emissions Standard(s) include** 

**EN 55022 (CISPR 22)**, Class B emissions limits.

**Canadian Interference-causing Equipment Regulation, IECS-003, Class A:** Supporting test records from Hach EMC Test Facility, certified compliance by Hach Company. This Class A digital apparatus meets all requirements of the Canadian Interference-causing Equipment Regulations. A

Cet appareil numérique de la classe A respecte toutes les exigences du Règlement sur le matériel brouilleur du Canada.

**FCC Part 15, Class "A" Limits:** Supporting test records from Hach EMC Test Facility, certified compliance by Hach Company.

 $\text{FCC}$  and  $15$ 

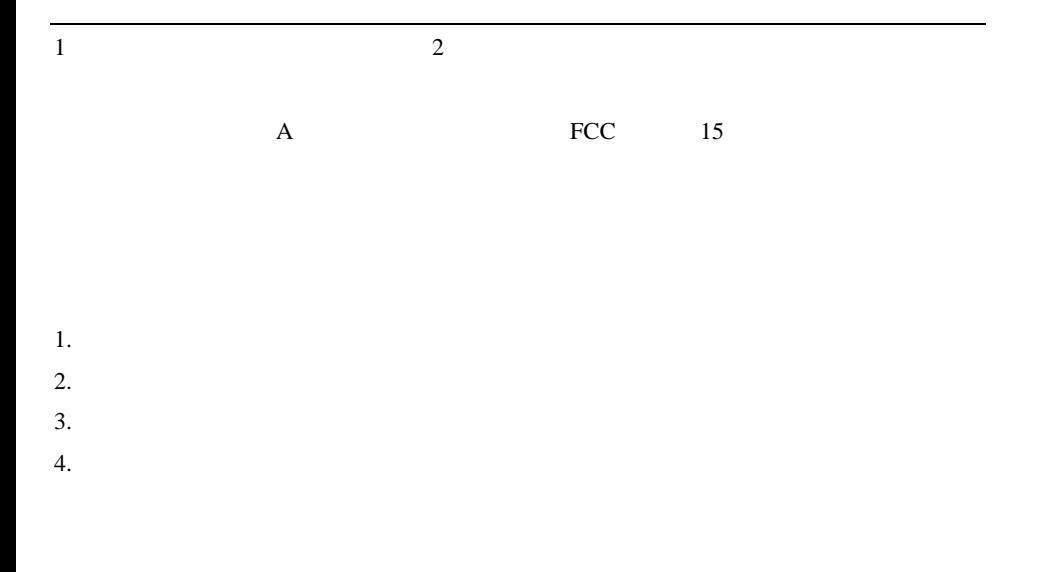